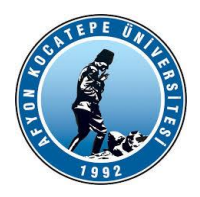

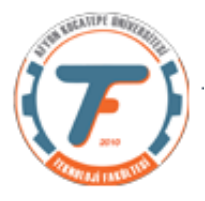

# **MOTOR DEVRİ ve MOTOR ÇALIŞMA SÜRESİ TAHMİNİ için BULANIK ÇIKARSAMA SİSTEMİ TASARIMI**

Bu program girişleri sıcaklık ve nem, çıkışları ise motor devri ve çalışma süresi olan bir bulanık mantık kontrol sistemini çalıştırmak üzere yapılmıştır. Matlab ile Arduino haberleşmesi için destek paketi kullanılmıştır. Devre şeması:

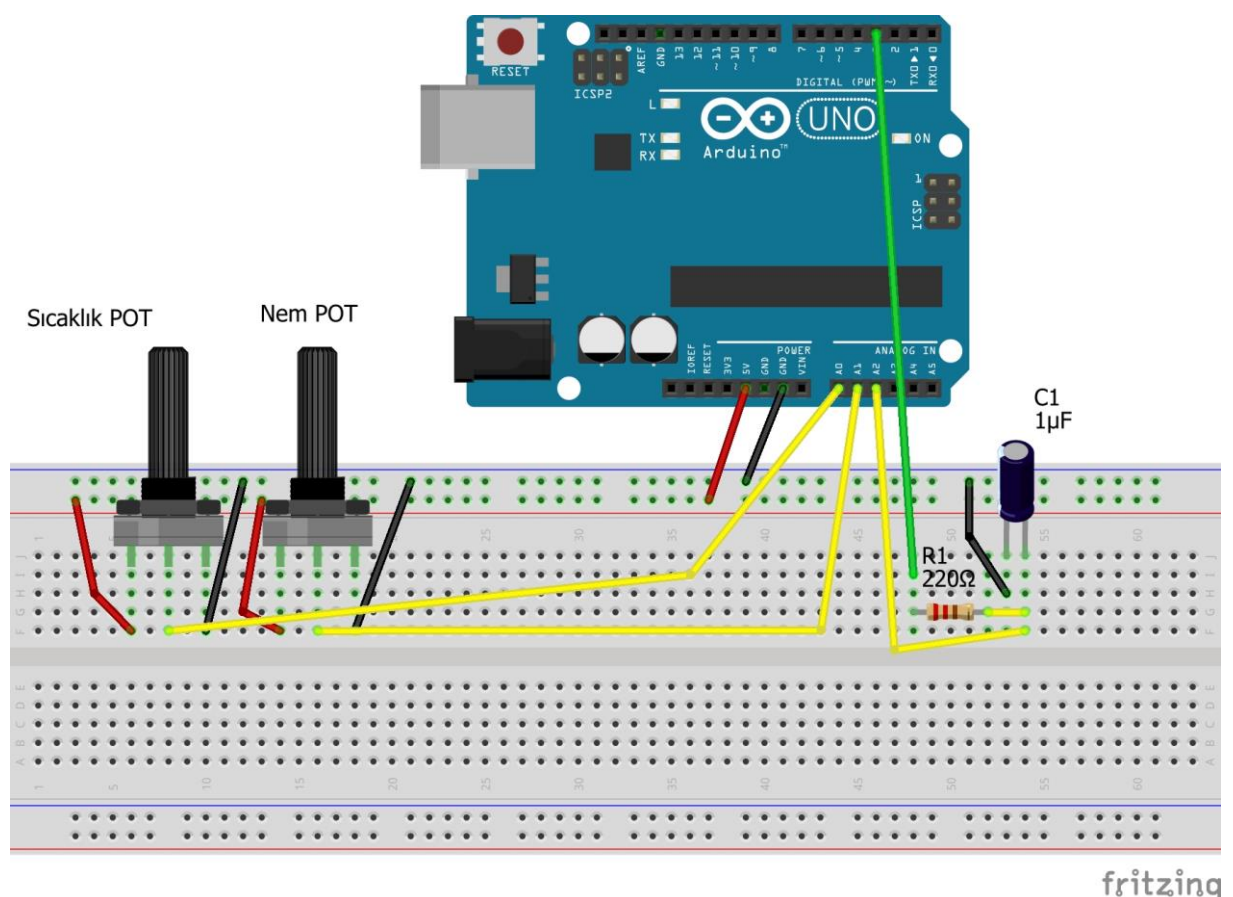

Bu şemada motor devrini gösteren PWM sinyali D3'ten alınıp bir kondansatör aracılığıyla analoğa çevrilmiş ve A2 girişinden Matlab ortamına aktarılmıştır. Böylece grafik üzerinden motor devri ve çalışma süresi izlenebilmiştir. Direnç ve kondansatör yerine D3 pwm çıkışına bir sürücü devre ile DC motor da bağlanabilir.

Matlab kodları:

```
clc;clear;close all;
delete(instrfindall);
a=arduino('COM4','Mega2560'); 
b = readfis('Fuzzy4'); % oluşturulan bulanık mantık kontrol 
sistemi import edildi.
x=1; j=1;while x
sckSensor=readVoltage(a,'A0'); %sicaklik ve nem okunuyor.
nemSensor=readVoltage(a,'A1');
```
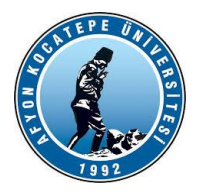

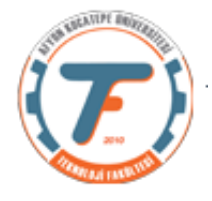

```
sicaklik(x)=14*sckSensor-20;%sensörden gelen değer (-
20,50)santigrat arasına normalize edildi.
nem(x)=20*nemSensor;%sensörden gelen değer (0,100) arasına 
normalize edildi.
y=evalfis([sicaklik(x) nem(x)],b);%çıktılar fuzzy kontrol 
sistemşinden elde edildi.
devir(x)=y(1)*(5/255); %devir değeri lede bağlanıp izlendiği 
için 0-5v arasına çekildi. Motor bağlansaydı bu işleme gerek 
olmayacaktı.
sure(x) = y(2);
fprintf('Sck=%f Nem=%f Süre= %f Devir=%f \r\n 
',sicaklik(x),nem(x),y(2), y(1);
tstart=tic;
% yyy=toc(tstart);
while(toc(tstart)\langlesure(x))
% ZamanliCalistir(a, devir(x),y(2));%belirli devirde ve sürede 
çalışmayı sağlayan fonksiyon.
writePWMVoltage(a,'D3',devir(x));
PwmVoltage(j)=readVoltage(a,'A2')*255/5;
% fprintf('Sck=%f Nem=%f Süre= %f Devir=%f \r\n 
',sicaklik(x),nem(x),y(2), y(1);
% text(10,10,sprintf('sck=%f nem=%f - devir=%f 
sure=\frac{2}{\pi}\ln', sicaklik(x), nem(x), devir(x), sure(x));
plot(PwmVoltage);
drawnow;
j = j + 1;end
% fprintf('Pot1=%f Pot2=%f Süre= %f Devir=%f \r\n 
',sicaklik(x),nem(x),y(2), y(1);
x=x+1;end
```
Bu programın grafiksel çıktısı:

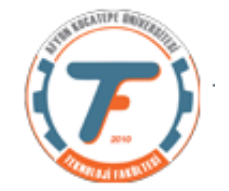

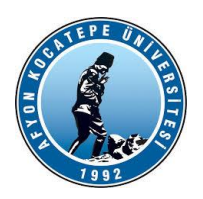

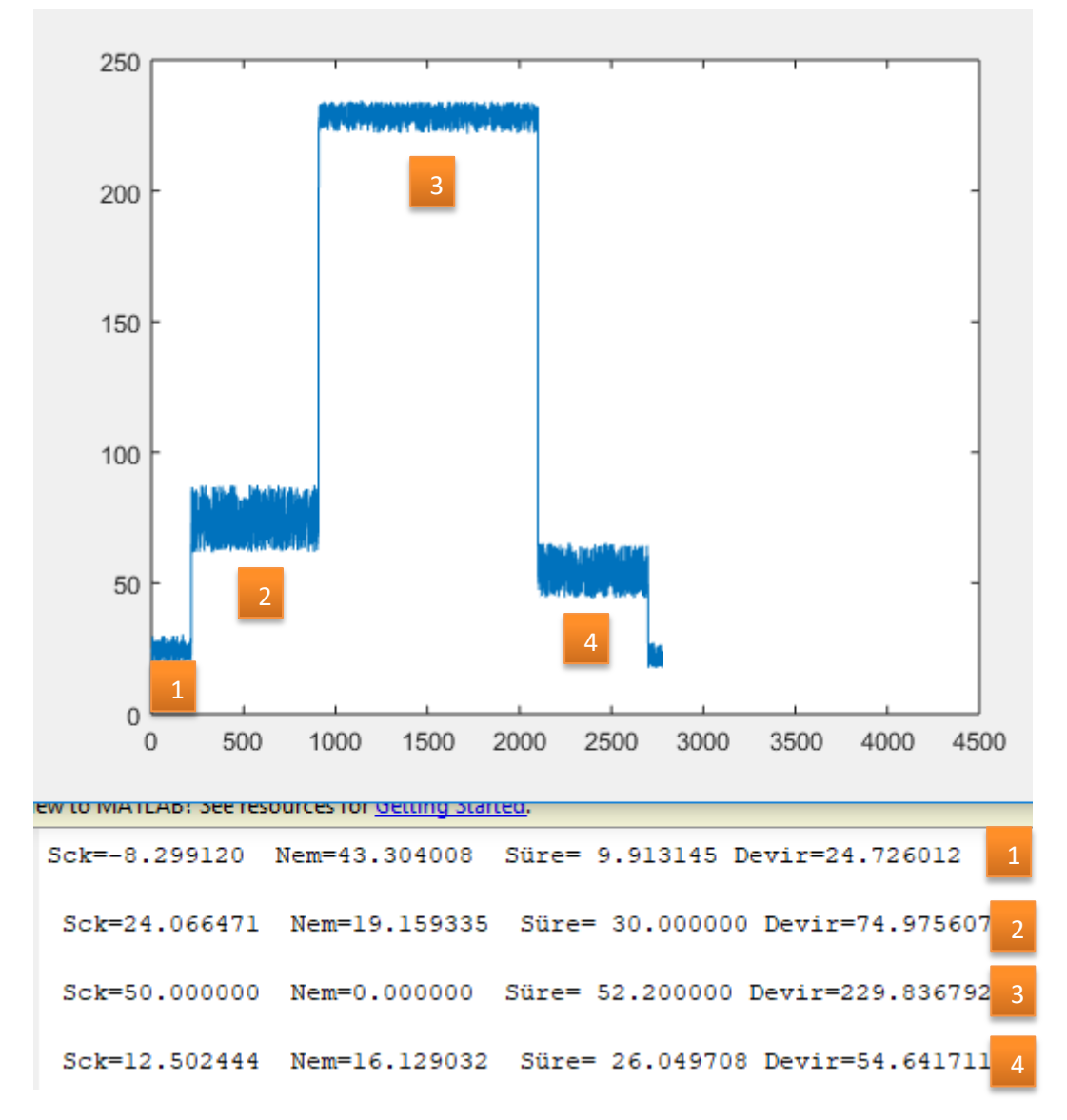

Motor devirleri ve motor çalışma süreleri numaralar ile yukarıdaki grafikte belirtilmiştir.

Yukarıdaki çalışmada Arduino destek paketi kullanılmıştı. Şimdi ise seri porttan veri göndererek aynı işlemi gerçekleştirelim. Seri port iletişiminde Arduino tarafına da kod yazmamız gerekir. Kod aşağıda verilmiştir.

```
#define ADC0 A0 //ADC0 analog 0 pinini temsil ediyor.
#define ADC1 A1 //ADC1 analog 1 pinini temsil ediyor.
#define ADC2 A2 //ADC2 analog 2 pinini temsil ediyor.
```
**int pwm; int ledPin=3; String a0; String a1; String a2;**

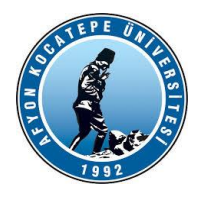

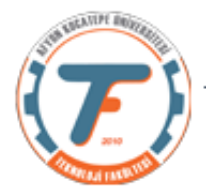

```
void setup() {
Serial.begin(9600);
pinMode(ledPin,OUTPUT);
}
void loop() {
  if(Serial.available()>0) // Eğer okunacak seri data varsa
  {
   pwm=Serial.parseInt(); // veriyi oku
  analogWrite(ledPin, pwm); 
  }
  a0=analogRead(ADC0);
  Serial.print(a0+"." ); // buradaki POT1 sıcaklık değeridir
  delay(100);
  a1=analogRead(ADC1);
  Serial.print(a1+"."); // buradaki POT2 nem değeridir
  delay(100);
  a2=analogRead(ADC2);
  Serial.println(a2); // buradaki matlab dan gönderilen pwm'in oluşturduğu analog voltaj değeridir
  delay(100);
  }
```
Bu kod ile Matlab tarafına gönderilen veri aşağıdaki gibidir. A0.A1.A2 şeklinde formatlanmıştır.

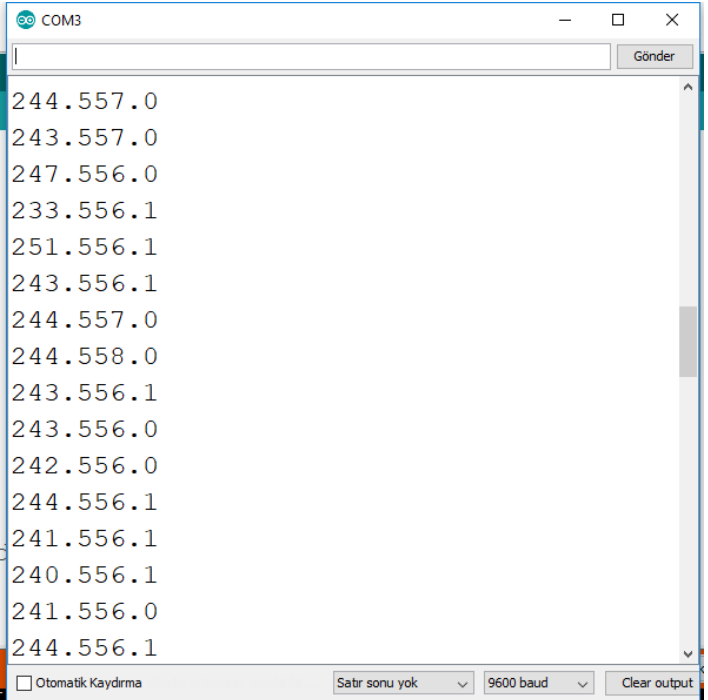

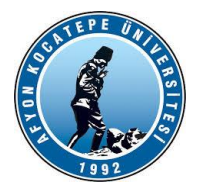

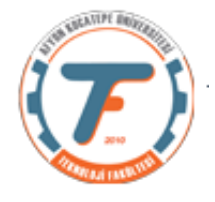

```
% \begin{array}{l} \texttt{1} & \texttt{2} & \texttt{3} & \texttt{4} & \texttt{5} \\ \texttt{2} & \texttt{3} & \texttt{4} & \texttt{5} & \texttt{6} \\ \texttt{3} & \texttt{5} & \texttt{6} & \texttt{7} & \texttt{8} \\ \texttt{4} & \texttt{5} & \texttt{6} & \texttt{8} & \texttt{8} \\ \texttt{5} & \texttt{6} & \texttt{7} & \texttt{8} & \texttt{8} \\ \texttt{6} & \texttt{7} & \texttt{8} & \texttt{8} & \texttt{8} \\ \text% Bu program girişleri sıcaklık ve nem, çıkışları ise motor 
devri ve
% çalışma süresi olan bir bulanık mantık kontrol sistemini 
çalıştırmak
% üzere yapılmıştır. Matlab Arduino haberleşmesi Seri 
haberleşmedir.
clc;
clear;
close all;
delete(instrfindall);
comport=serial('COM4', 'BaudRate',9600);
fopen(comport);
b = readfis('Fuzzy4'); % oluşturulan bulanık mantık kontrol 
sistemi import edildi.
x=1; j=1;while x
sckSensor=fscanf(comport, '%s');% seri porttan pot1 değeri
okunuyor.
%Gelen verinın SCK.NEM.PWM şeklindedir. Bu veriyi ayırarak 
yerli yerine
%yazıyoruz.
s=strsplit(sckSensor,'.');
sckSensor=str2double(s(1)); %s(1) sıcaklık verisi
sckSensor=sckSensor*5/1024; %gelen değer 0..1024 aralığından 
0..5 aralığına çekildi.
nemSensor=str2double(s(2));%s(2) nem verisi
nemSensor=nemSensor*5/1024;%gelen değer 0..1024 aralığından 
0..5 aralığına çekildi.
sicaklik(x)=14*sckSensor-20;%sensörden gelen değer (-
20,50)santigrat arasına normalize edildi.
nem(x)=20*nemSensor;%sensörden gelen değer (0,100) arasına 
normalize edildi.
y=evalfis([sicaklik(x) nem(x)],b);%çıktılar fuzzy kontrol 
sisteminden elde edildi.
devir(x)=y(1)*(5/255); %devir değeri PWM gönderileceği için 0-
5v arasına çekildi. Motor bağlansaydı bu işleme gerek 
olmayacaktı.
sure(x)=y(2); \frac{1}{2}y(2) motor çalışma süresidir. Sn. cinsinden
alınmıştır.
fprintf('Sck=%f Nem=%f Süre= %f 
Devir=\frac{1}{2}f\ln', sicaklik(x), nem(x), y(2), y(1));
tstart=tic;
while(toc(tstart)\leq sure(x))fprintf(comport, \sqrt{d}, round(y(1)));
pause(0.5);
```
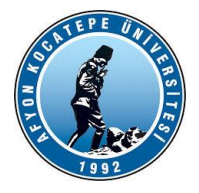

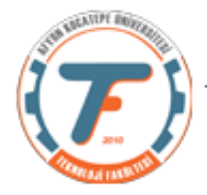

```
Pwm=fscanf(comport,'%s');
s2=strsplit(Pwm,'.');
Pwm=str2double(s2(3));
Pwm = Pwm * 5 / 1024;PwmVoltage(j)=Pwm*255/5;
plot(PwmVoltage);
drawnow;
j = j + 1;end
x=x+1;end
```
# Grafiksel çıktısı aşağıdaki gibi oluşmaktadır.

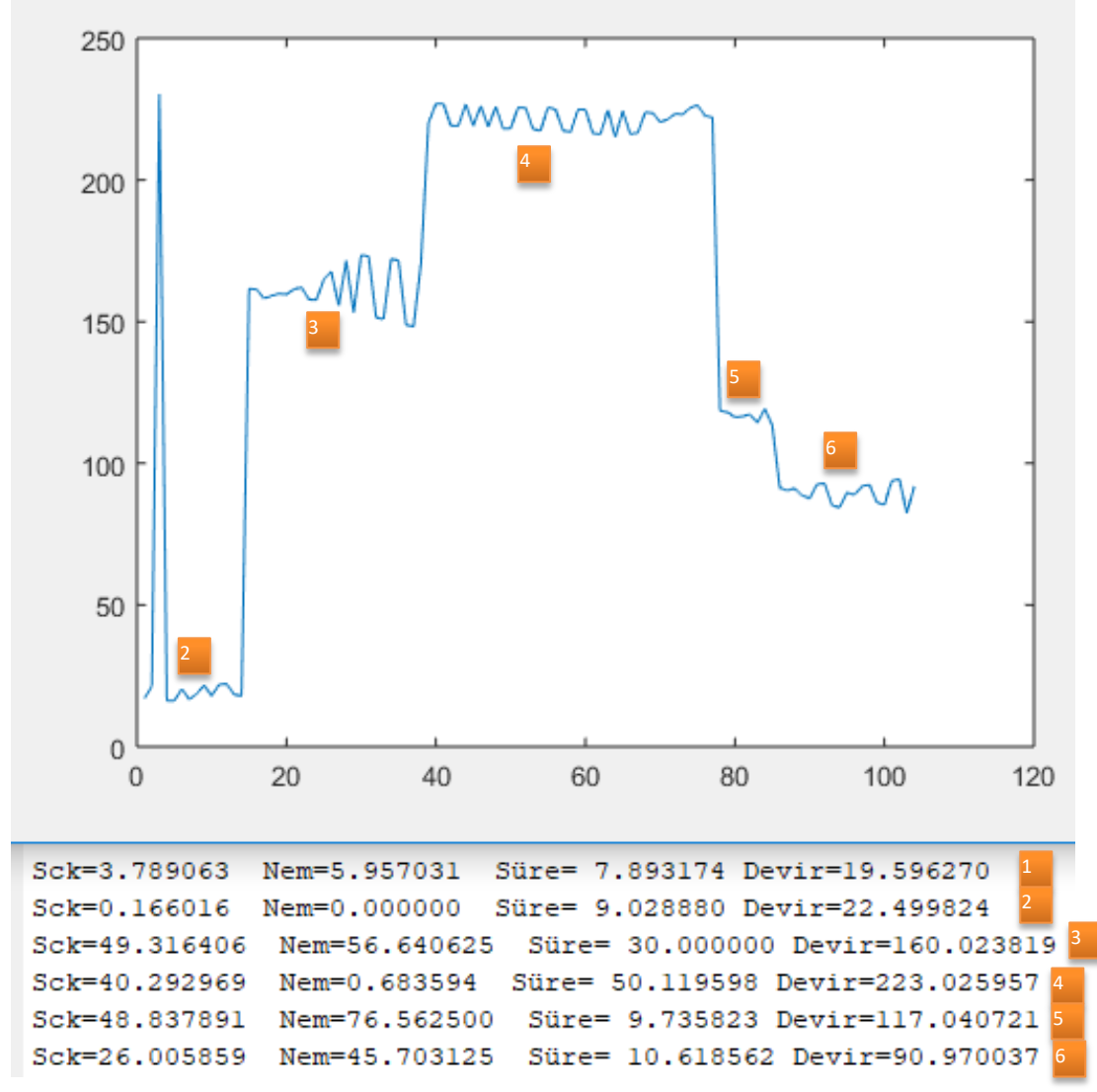